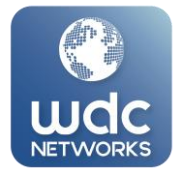

## **RESET DE APARELHOS YEALINK**

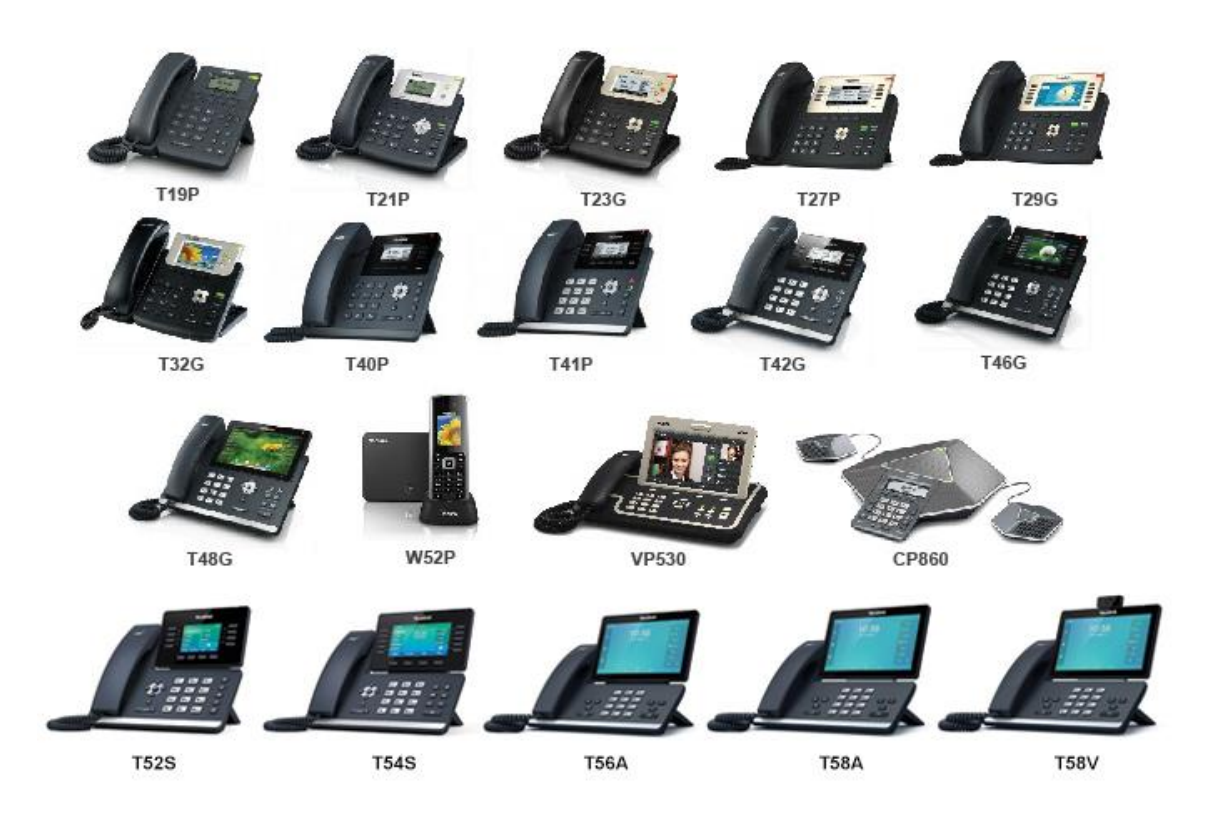

**Um dos procedimentos para retornar as configurações padrão de fábrica e antes de provisionar seu telefone Yealink caso o dispositivo tenha configurações residuais de uma configuração anterior, é:**

**Com o telefone ligado mantenha pressionado o botão "OK"(1) até aparecer a mensagem "Redefinir as configurações de fábrica?". Pressione "OK" ou "Sim" "Tecla REDIAL"(2) (se telefone Android), dependendo do modelo. Seu telefone irá reiniciar com o** 

**reset efetuado.**

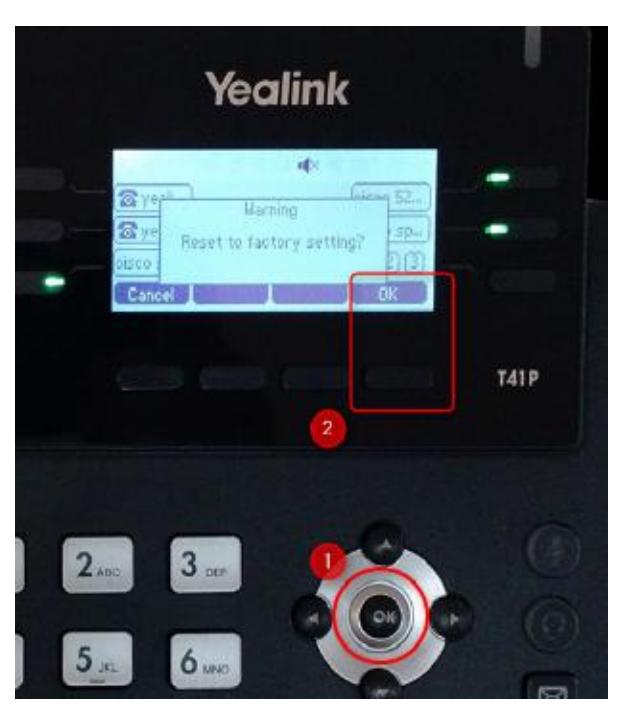